# Web Caster FT-STC-Ba/g 補足情報

本紙には付属の取扱説明書に記載されていない情報が記載されております。取扱説明書 とあわせてお読みください。

## 本商品のインストール時に「失敗しました」と表示される場合に ついて

お使いのパソコンによっては、取扱説明書の手順で本商品のドライバのインストールに 失敗する場合があります。その場合は、以下の手順に従ってください。

- 1 [キャンセル]をクリックして以降の手順をすべて中止します。
- 2 パソコンを再起動します。
- 3 取扱説明書の手順に従って、再度ドライバをインストールしてください。

#### 本商品挿入時に正しく認識されない場合について

お使いのパソコンによっては、本商品をパソコンに挿入しても認識されないことがあり ます。その場合は、以下の対処方法を実施してください。

- ・ PCカードスロットの奥まで正しく本商品が挿入されているか確認してください。
- ・ パソコンにPCカードスロットが複数ある場合は、他方に挿入してみてください。
- ・ パソコンを再起動してください。

#### AOSS接続時の注意について

AOSS設定は、無線親機と接続する機器とを1対1で設定するため、設定中に別の機器を AOSS接続することはできません。無線親機1台に対して複数の機器を接続するときは、 先に接続した機器のAOSS設定完了後に別の機器をAOSS設定してください。

#### AOSSランプの連続点滅について

AOSS設定に失敗すると、無線親機のAOSSランプが連続点滅します。

※ その場合は、再度無線親機のAOSSボタンを約3秒間押し続けると、AOSS設定を行うことができます。

裏面もお読みください

### AOSS設定後に「IPアドレスの競合が検出されました」と表示される 場合について

AOSS設定後に「IPアドレスの競合が検出されました」と表示される場合は、パソコンを 再起動してください。

## Windows XP/2000環境における設定ユーティリティのヘルプ 表示について

Windows XP/2000をお使いの場合で、本商品の設定ユーティリティ上でヘルプを表示 すると、ヘルプが画面の背後に表示されます。

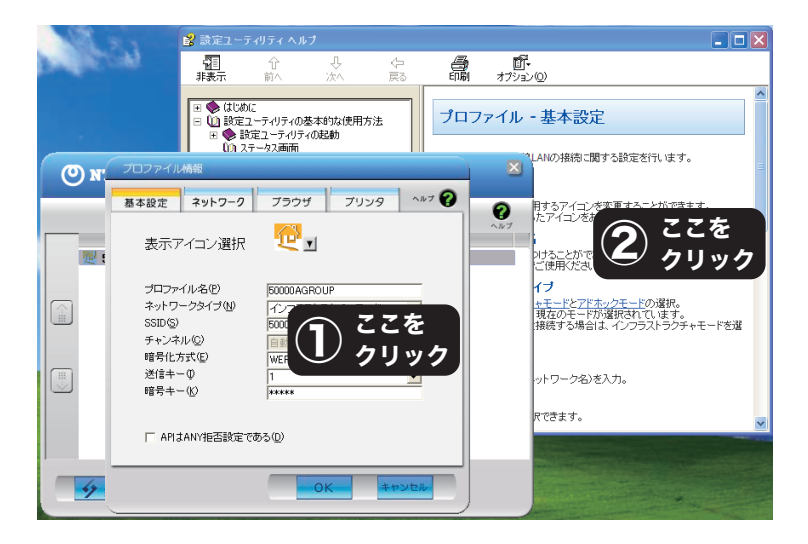

ヘルプを前面に表示するには、設定ユーティリティウィンドウ(①) → ヘルプウインドウ (②)の順にクリックしてください。

※ ウィンドウの上部をクリックした場合、ヘルプが前面に表示されないことがありますので、中~下部を クリックしてください。